## **Errata ILWIS 2.2 Guide**

p. 119 This page describing the command line syntax for the Filter operation is not properly formatted, please replace it with the following:

## **7.3.1 Filter**

## **Command line**

The Filter operation can be directly executed by typing the following expression on the command line of the Main Window.

OUTMAP= MapFilter(InputMapName, *FilterName | FilterExpression*)

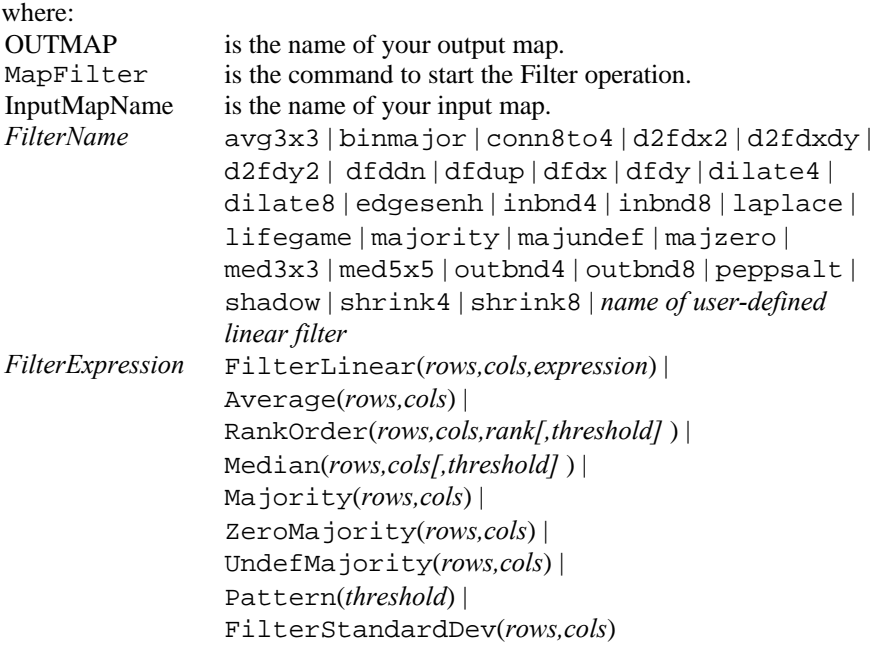

 $\circ$  For more information and some examples of using standard and user-defined filters on the command line, refer to Filters : user-defined filters.

When the definition symbol = is used, a dependent output map is created; when the assignment symbol  $\cdot$  = is used, the dependency link is immediately broken after the output map has been calculated.

**Errata ILWIS 2.2 Guide 1**

- p. 192 The steps in the Kriging algorithm for Ordinary Kriging are numbered incorrectly: Replace: 7. Consider the next output pixel and ...<br>With: 8. Consider the next output pixel and ...
	- 8. Consider the next output pixel and ...
- p. 337 The syntax describing how to create a value domain in a script is not correct: Replace: crdom *domname* -type=value min*= value* max= *value* [-prec=*value*] With: crdom *domname* -type=value -min=*value* -max=*value* [-prec=*value*]

Last update 6 November 1998.

**2 Errata ILWIS 2.2 Guide**